## Joining Pace Bound

Use the link provided in your registration confirmation or use the join found in the email from <zoomevents@zoom.us>.

If prompted, Log into Zoom with the same email you registered with.

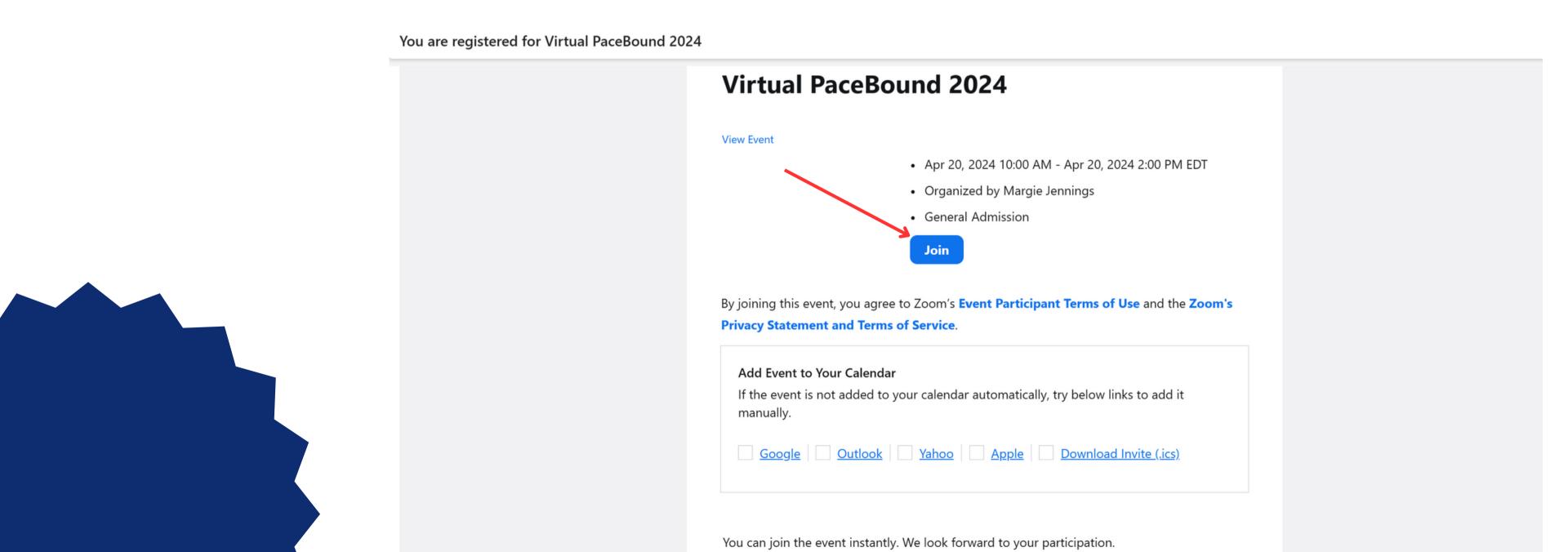

This Lobby will allow you to move from session to session. Use the session tab to see all sessions.

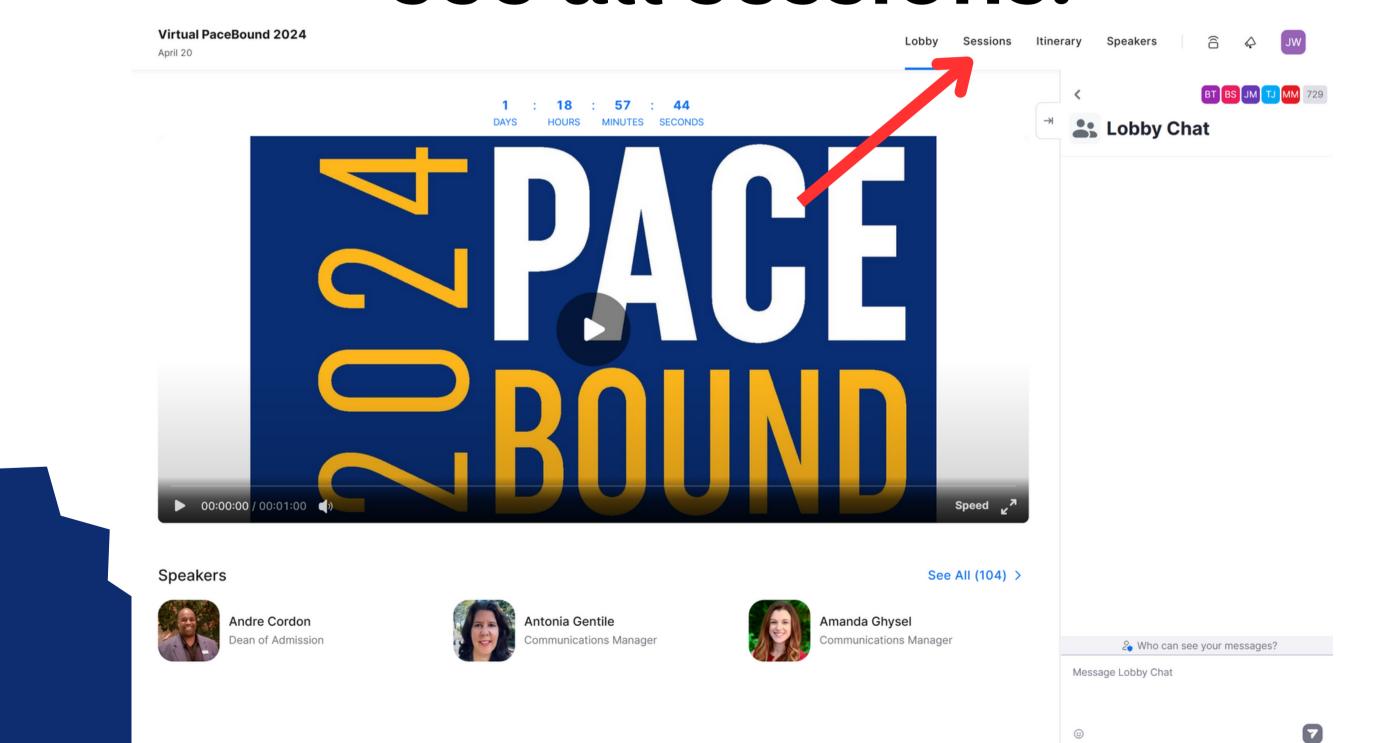

## Navigate to the session you wish to join. If the session is live you will see a blue Join button.

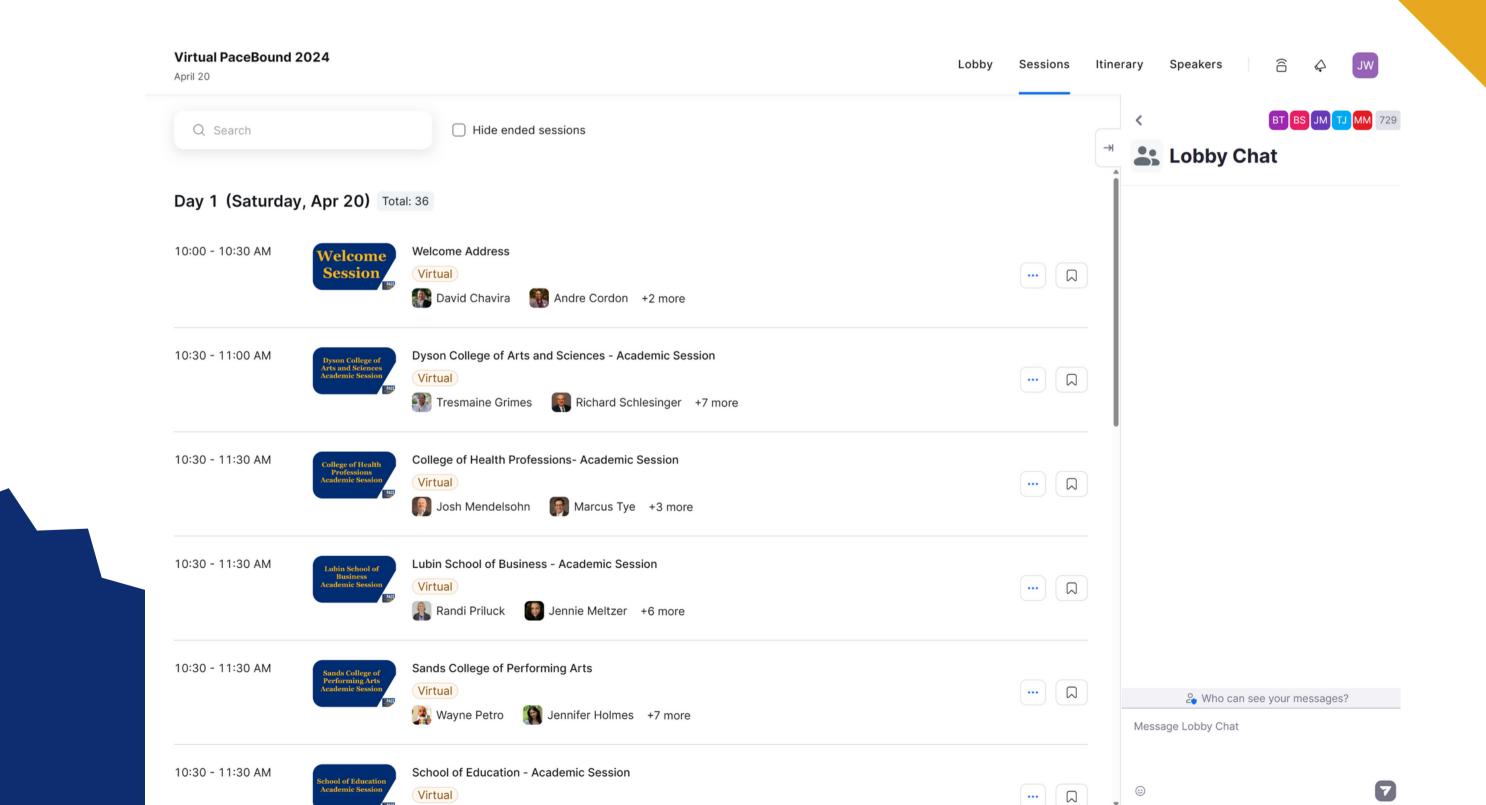